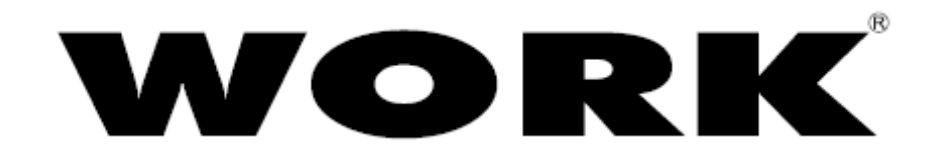

## **ภาษาไทย - V2**

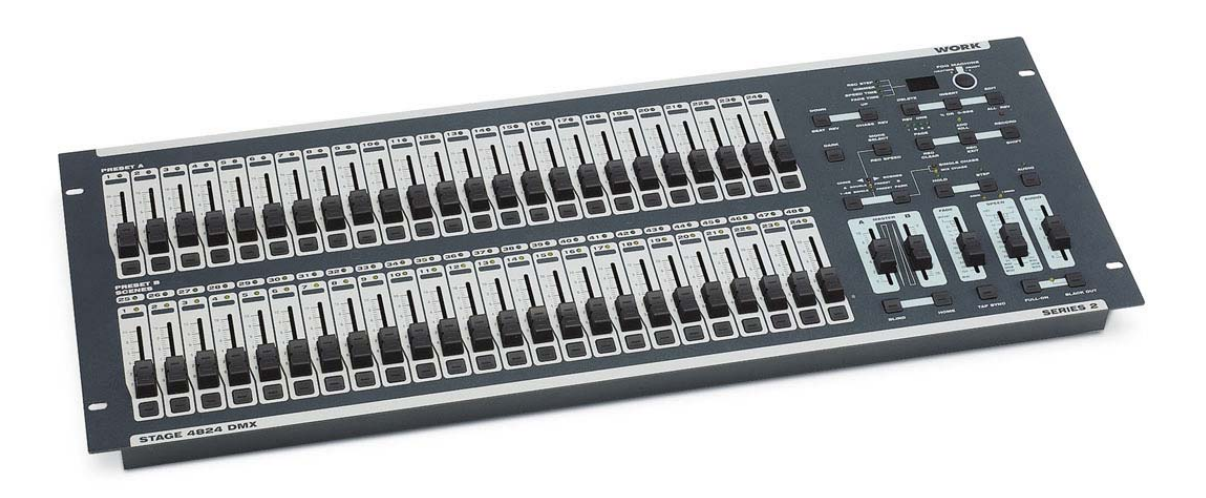

# **STAGE 4824 DMX**

# **คูมือการใช งาน**

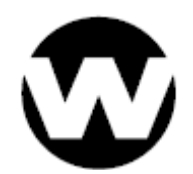

หนา 1 จาก 21

## **สารบัญ**

**ความสามารถของบอรด 3 1. รายละเอียดโดยรวม 4**  1.1 รายละเอียดดานหนา 4 1.2 รายละเอียดดานหลัง 5 **2.การทําโปรแกรม 6** 2.1 เร มตนการทําโปรแกรม 6 ิ่ 2.1.1 การเขาโหมดทําโปรแกรม 6 2.1.2 การเปลี่ ยนรหัสผานเพ อการทําโปรแกรม 6 2.1.3 การทําโปรแกรมซีน 6 **ตัวอยางการทําโปรแกรมซีน** 7 2.2 การแกไขโปรแกรม 9 2.2.1 การเขาโหมดแกไขโปรแกรม 9 2.2.2 การลบท ี่ละโปรแกรม 9 2.2.3 การลบทุกโปรแกรม 10 2.2.4 การลางที่กําลังทําโปรแกรม 10 2.2.5 การลบ ที่ละสเต็บ หรือ หลายสเต็บ 10 **ตัวอยางการลบ ที่ละสเต็บ หรือ หลายสเต็บ** 11 2.2.6 การเพิ่ม ที่ละสเต็บ หรือ หลายสเต็บ 11 **ตัวอยางการเพ ิ่มสเต็บ** 11 2.2.7 การแกไข ที่ละสเต็บ หรือ หลายสเต็บ 12 **2.3 การใชโปรแกรม** 12 2.3.1 การเลือกโปรแกรมทำไฟวิ่ง 12 2.3.2 การทําไฟวิ่ งดวยสัญญาณเสียง 13 2.3.3 การทำไฟวิ่งด้วยสไลท์ SPEED และการทำไฟวิ่งด้วยตัวเอง 14 2.3.4 การทำไฟวิ่งด้วยการกำหนดจังหวะให้ตรงกับเสียงเพลง 14 **การบันทึกจังหวะไฟวิ่งลงในโปรแกรมซีน** 14 **2.4 การเปลี่ยนโหมดของสไลท SPEED ระหวาง 5นาทีกับ 10 นาที** 15 **3.การใชงาน MIDI & การตั้ง DMX Chanel** 15 3.1 การต งคา MIDI IN 15 ั้ 3.2 การต งคา MIDI OUT 16 ั้ 3.3 การออกจากโหมด MIDI 16 3.4 การต ั้งใหเปนตัวรับ MIDI File Dump 16 3.5 การต ั้งใหเปนตัวสง MIDI File Dump 17 3.6 Implementation 17 3.7 การตั้ง DMX Chanel 18 3.8 การยกเลิก DMX Chanel 18 3.9 การใชงาน 24 โปรแกรมสําเร็จรูป 18 **4.การใช้งานคำสังหลัก** 19 **ขอมูลทางเทคนิค** 21

## **ความสามารถของบอรด**

- **รองรับระบบ DMX 512 มีชองควบคุมสูงสุด 48 ชอง**
- **ชองควบคุมแบบอิสระ 48 ชอง**
- **ทุกๆชองควบคุมแบบอิสระสามารถ โปรแกรมใหออก DMX 512 ไดอยางอิสระ ตั้งแต DMX ที่ 1 ~ 512**
- **ชองควบคุมแบบโปรแกรม 96 ชอง ( จาก 4 หนาๆละ 24 ชอง )**
- **แตละชองโปรแกรม สามารถเก็บ ซีนรูปแบบตางได 1000 รูปแบบ โดยบอรดน สามารถเก็บไดสูงสุด 10000 รูปแบบ**
- **โปรแกรมซีนสามารถควบคุมการเปลี่ ยนรูปแบบตางไดหลายวิธีควบคุมดวย สัญญาณเสียงดวยไมโครโฟนภายในบอรด และสามารถใชสัญญาณเสียงจาก ภายนอกเขาท ี่ Audio Input ดานหลังบอรด, ควบคุมดวยสไลทสปด, ควบคุม ดวยมือ หรือควบคุมดวยความเร็วมาตราฐาน**
- **มี FADE สไลทหนวงเวลาการติด-ดับ เปนแบบติด-ดับทันทีหรือ คอยๆติด-คอยๆดับ ตั้งแต 0-10 นาที**
- **สามารถเลือกการเลนโปรแกรมแบบที่ละโปรแกรมหรือเลนพรอมๆหลาย โปรแกรม ในเวลาเดียวกัน**
- **มีโปรแกรมสําเร็จรูปจากโรงงาน 24 โปรแกรม**
- **สามารถโปรแกรมเปนตัวสง หรือ ตัวรับในระบบ MIDI ใหสามารถใชงาน 2ตัว รวมกัน**
- **มี Function Blackout master**
- **สามารถกําหนดรหัสผานไดดวยตัวเองเพ อเขาสูโหมด บันทึกโปรแกรม ื่**
- **รองรับระบบสั่ งงานจากภายนอกผานระบบ MIDI โดยสามารถควบคุมชอง อิสระได 48 ชอง, ควบคุมโปรแกรมได 48 โปรแกรม, ควบคุมใหติดพรอมกัน ทั้งหมด หรือ Blackout และการควบคุมอ นๆ ื่**
- **โปรแกรมจะไมหาย ไมวาไฟฟาจะดับ หรือปดเคร อง (ซึ่งโปรแกรมจะเก็บอยู ื่ นานอยางนอย 1 เดือน)**

## **1. รายละเอียดโดยรวม**

#### **1.1 ดานหนา**

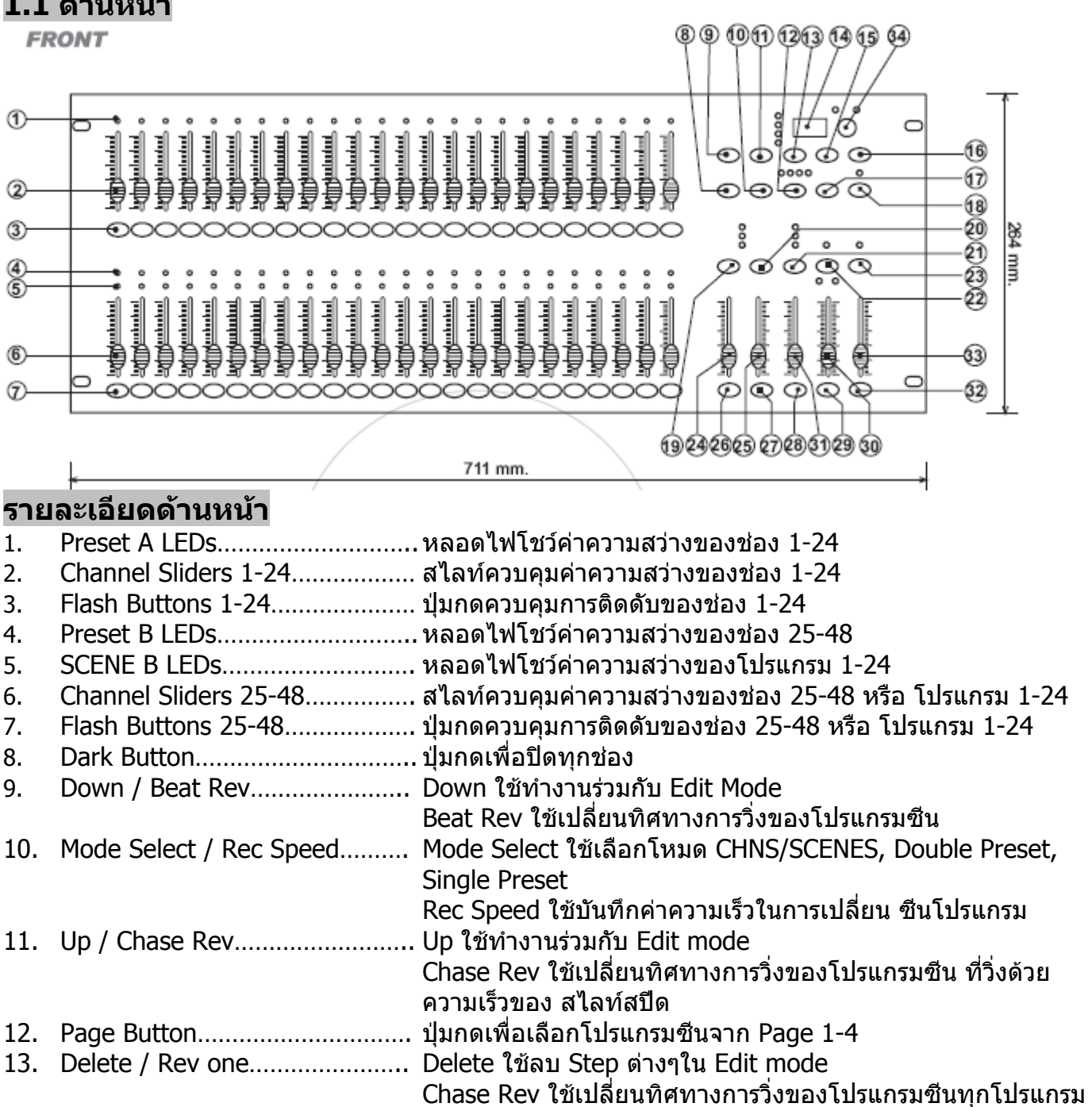

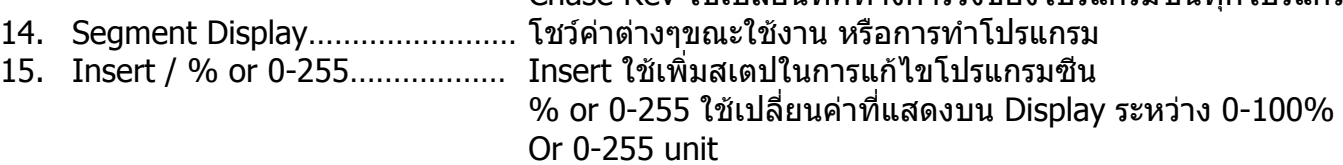

16. Edit / All Rev……………………….. Edit ปุมกดเพ อเขาโหมดแกไข [Edit mode] All Rev ใชเปลี่ ยนทิศทางการวิ่งของโปรแกรมซีนทุกโปรแกรม 17. Add or Kill / Rec Exit…………….. Add โปรแกรมซีน และปุมกด Flash สามารถสั่งงานไดพรอมกัน Kill เม ื่อกดปุม Flash โปรแกรมซีนตางๆจะถูกปด Rec Exit กดพรอมกับปุม Record เพ ื่อออกจากโปรแกรมโหมด

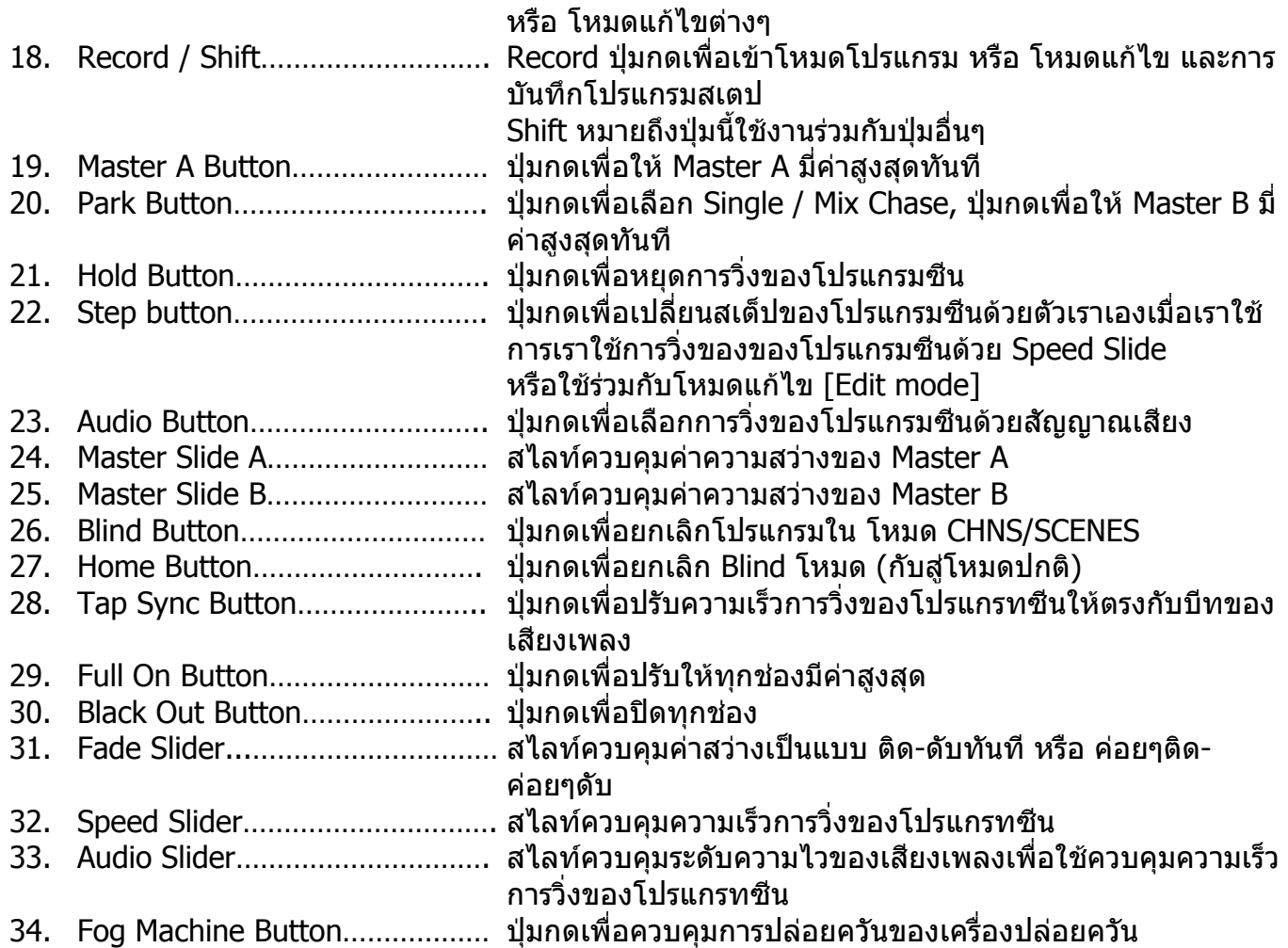

## **1.2 ดานหลัง**

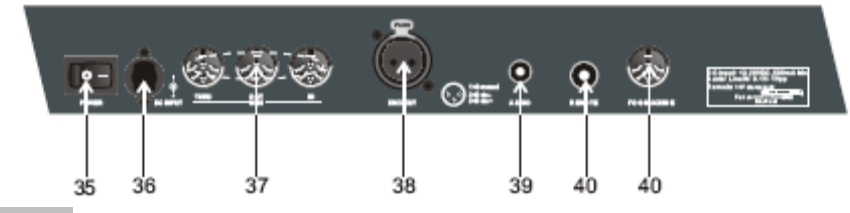

## **รายละเอียดดานหลัง**

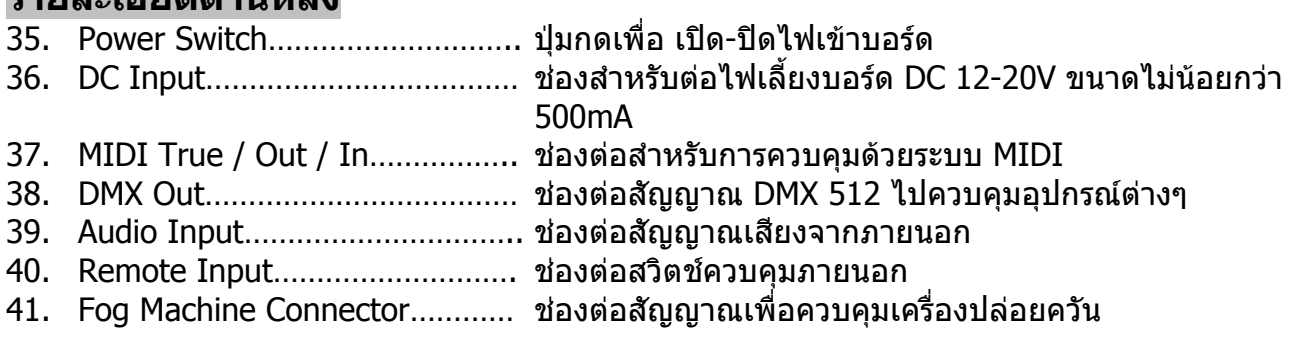

## **2.การทําโปรแกรม**

#### **2.1 เร มตนการทําโปรแกรม ิ่ 2.1.1 การเขาโหมดทําโปรแกรม**

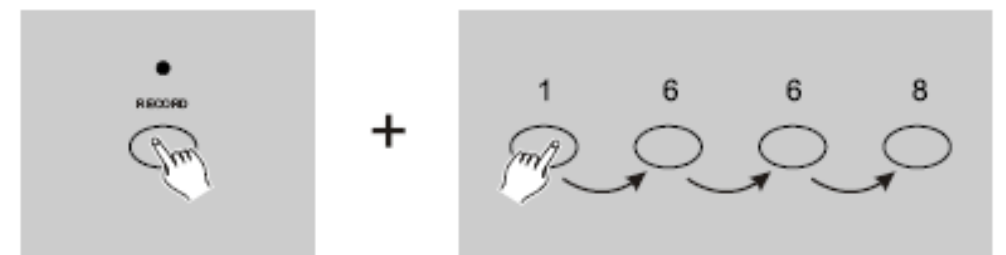

- 1. กดปุ่ม RECORD ค้างไว้ และกดรหัสผ่านเพื่อเปิดบอร์ดให้พร้อมในการทำโปรแกรม
- 2. กดปุม Flash # 1- 6- 6- และ 8 อยางตอเน อง (รหสผั านจากโรงงาน) ื่
- 3. ปล่อยปุ่ม Record สังเกตจะเห็นไฟ LED สีแดงเหนือปุ่ม RECORD จะติดขึ้น แสดงว่าบอร์ดพร้อมทำ การโปรแกรม

#### **2.1.2 การเปลี่ ยนรหัสผานเพ อการทําโปรแกรม ื่**

หากคุณต้องเปลี่ยนรหัสผ่านเป็นค่าเฉพาะของคุณเองเพื่อป้องกันไม่ให้ผู้อื่นมาเปลี่ยนแปลงโปรแกรม

- 1. เปิดบอร์ดให้พร้อมในการทำโปรแกรม
- 2. กดปุ่ม RFCORD และ FDIT พร้อมๆกัน
- 3. กดปุ่ม RECORD และ EDIT ค้างไว้ พร้อมกับ กดปุ่ม Flash เพื่อกำหนดรหัสผ่านที่คุณต้องการ 4 หลัก อยางตอเน อง
- 4. กําหนดรหัสผานใหมของคุณอีกครั้ง สังเกต Chanel LEDs และ Scene LEDs จะกระพริบ 3 ครั้ง แสดงวารหัสผานถูกเปลี่ ยนตามที่คุณตองการเรียบรอย
- 5. ออกจากโหมดทำโปรแกรม กดปุ่ม REC EXIT ค้างพร้อมกับกดปุ่ม RECORD ปล่อยปุ่มทั้งสองพร้อม กัน

#### **2.1.3 การทําโปรแกรมซีน**

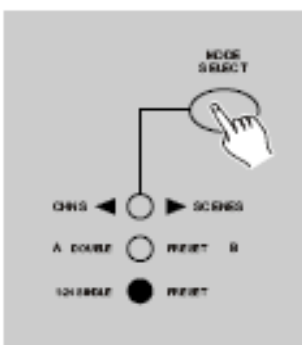

- 1. เปดบอรดใหพรอมในการทําโปรแกรม
- 2. ปรับบอรดใหอยูในโหมด 1-48 SINGLE PRESET เพ ื่อใหคุณสามารถสรางซีนที่คุณตองการไดทุก ชอง ปรับ MASTER A & B ใหอยูที่คาสูงสุด ( โดย MASTER A สไลทไปอยูที่บนสุด และ MASTER B สไลทไปอยูที่ลางสุด )

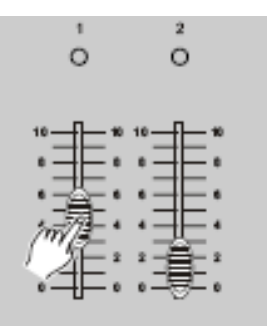

3. สร้างซีนที่คุณต้องการ โดยคุณสามารถใช้ช่องอิสระ ทั้ง 48 ช่องตั้งค่าได้ตามที่คุณต้องการ ั้

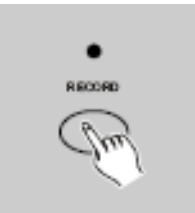

- 4. เม อคุณไดซีนแรกที่คุณตองการบันทึก กดปุม RECORD เพ อบันทึก ซีน สเต็บแรก สังเกต Display ื่ จะ โชว 001
- 5. ทำซ้ำในขั้นตอนที่ 3 และ 4 เพื่อสร้าง ซีน สเต็บอื่นๆ ที่คุณต้องการ โดยทำได้สูงสุด 1000 สเต็บ ื่

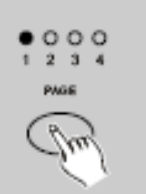

6. เลือกหนาที่คุณตองการเก็บ ซีน นั้นๆ (ดวยการกดปุม PAGE เพ อเลือก Page 1-4 )

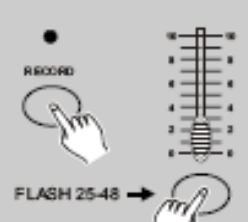

7. เลือกกดปุ่ม Flash 25-48 ที่คุณต้องการเก็บค้างไว้ พร้อมกับกดปุ่ม RECORD LEDs ทั้งหมดกระพริบ เพ อตอบรับการจัดเก็บ ื่

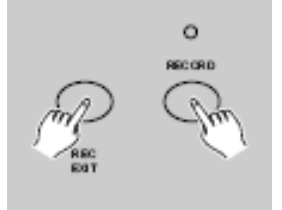

8. คุณสามารถทำโปรแกรมซีนอื่นๆ ต่อได้เลย หรือ หากต้องการออกจากการทำโปรแกรมก็ทำได้โดย ื่ กดปุม REC EXIT พรอมกับ ปุม RECORD สังเกตไฟ LED เหนือปุม RECORD จะดับ

## **ตัวอยางการท ําโปรแกรมซีน**

#### **แบบท ี่ 1 ตองการไฟวิ่ง** แบบ 4 ซีนสเต็บ คือ **ชอง 1+2+3+4** -> **ชอง 5+6+7+8** -> **ชอง 9+10+11+12** -> **ชอง 13+14+15+16** โดยเก็บท ี่ SCENE 1 & PAGE 1 เร ิ่มโดย :-

- 1. เปดบอรดใหพรอมทําโปรแกรม
- 2. ปรับ MASTER A & B ใหอยูที่คาสูงสุด
- 3. ปรับใหอยูที่ 1-48 SINGLE
- 4. ปรับสไลท์ช่องที่ 1-4 ให้อยู่ที่ค่าสูงสุด (บนสุด) ช่องอื่นๆต้องมีค่าต่ำสุด ื่
- 5. กดปุม RECORD เพ อเก็บ ซีนสเต็บท ี่ 1 (Display โชว 001)
- 6. ปรับสไลท์ช่องที่ 5-8 ให้อยู่ที่ค่าสูงสุด (บนสุด) ส่วนสไลท์ช่องที่ 1-4 และช่องอื่นๆต้องมีค่าต่ำสุด ื่
- 7. กดปุม RECORD เพ อเก็บ ซีนสเต็บท ี่ 2 (Display โชว 002)
- 8. ปรับสไลท์ช่องที่ 9-12 ให้อยู่ที่ค่าสูงสุด (บนสุด) ส่วนสไลท์ช่องที่ 5-8 และช่องอื่นๆต้องมีค่าต่ำสุด
- 9. กดปุม RECORD เพ อเก็บ ซีนสเต็บท ี่ 3 (Display โชว 003)
- ี่ 10. ปรับสไลท์ช่องที่ 13-16 ให้อยู่ที่ค่าสูงสุด (บนสุด) ส่วนสไลท์ช่องที่ 9-12 และช่องอื่นๆต้องมีค่าต่ำสุด ื่
- 11.กดปุม RECORD เพ อเก็บ ซีนสเต็บท ี่ 4 (Display โชว 004)
- 12.กดปุม PAGE เลือกหนาท ี่ 1 (Page 1)
- ี่ 13.กดปุ่ม Flash 25 ค้างไว้พร้อมกับกดปุ่ม RECORD เพื่อเก็บค่า โดย LEDs ทั้งหมดกระพริบตอบรับ

### **แบบท ี่ 2 ตองการไฟกระพริบ** แบบ ติด-ดับ สลับกัน คือ **ชอง 25+26+33+44** ใหติด-ดับพรอมกัน

- โดยเก็บท ี่ SCENE 12 & PAGE 4 เร ิ่มโดย :-
	- 1. เปดบอรดใหพรอมทําโปรแกรม
	- 2. ปรับ MASTER A & B ใหอยูที่คาสูงสุด
	- 3. ปรับใหอยูที่ 1-48 SINGLE
	- 4. ปรับสไลท์ช่องที่ 25+26+33+44 ให้อยู่ที่ค่าสูงสุด (บนสุด) ช่องอื่นๆต้องมีค่าต่ำสุด ื่
	- 5. กดปุม RECORD เพ อเก็บ ซีนสเต็บท ี่ 1 (Display โชว 001)
	- 6. ปรับสไลททุกชองใหมีคาต ่ําสุด
	- 7. กดปุม RECORD เพ อเก็บ ซีนสเต็บท ี่ 2 (Display โชว 002)
	- 8. กดปุม PAGE เลือกหนาท ี่ 4 (Page 4)
	- 9. กดปุ่ม Flash 36 ค้างไว้พร้อมกับกดปุ่ม RECORD เพื่อเก็บค่า โดย LEDs ทั้งหมดกระพริบตอบรับ

#### **แบบท ี่ 3 ตองการสรางแบบ 1 ซีน** คือ **ชอง 20+24+30+44** ใหทํางานพรอมกัน โดยเก็บท

SCENE 25 & PAGE 2 เร ิ่มโดย :-

- 10.เปดบอรดใหพรอมทําโปรแกรม
- 11.ปรับ MASTER A & B ใหอยูที่คาสูงสุด
- 12.ปรับใหอยูที่ 1-48 SINGLE
- 13.ปรับสไลทชองท ี่ 20+24+30+34 ใหอยูที่คาสูงสุด (บนสุด) ชองอ นๆตองมีคาต ่ําสุด ื่
- 14.กดปุม RECORD เพ อเก็บ ซีนสเต็บท ี่ 1 (Display โชว 001)
- 15.กดปุม PAGE เลือกหนาท ี่ 2 (Page 2)
- ี่ 16.กดปุ่ม Flash 48 ค้างไว้พร้อมกับกดปุ่ม RECORD เพื่อเก็บค่า โดย LEDs ทั<sub>่</sub>งหมดกระพริบตอบรับ

#### **2.2 การแกไขโปรแกรม 2.2.1 การเขาโหมดแกไขโปรแกรม**

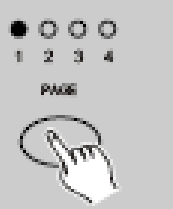

1. ตองอยูในโหมดทําโปรแกรม

2. เลือกหนาที่ตองการแกไขโปรแกรม

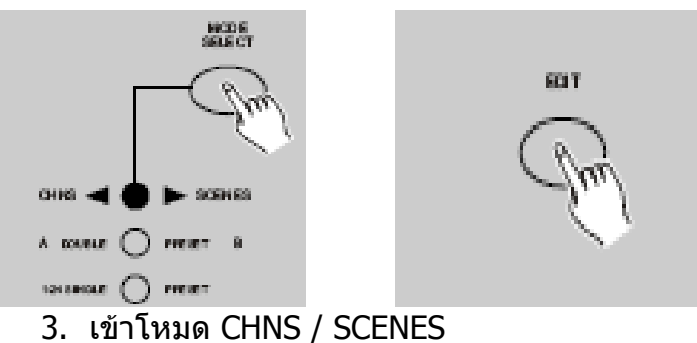

- 
- 4. กดปุม EDIT คาง

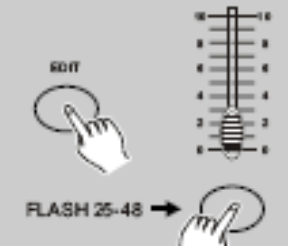

5. พร้อมกับกดปุ่ม Flash 25-48 เพื่อเลือก โปรแกรมซีน ที่ต้องการแก้ไข ื่

6. ปลอยปุมท ั้งสอง LED ที่โปรแกรมซีนเลือกจะติด แสดงวาพรอมท จะแกไข

#### **2.2.2 การลบท ี่ละโปรแกรม**

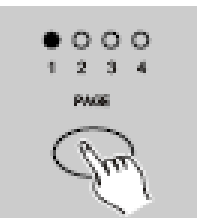

- 1. ตองอยูในโหมดทําโปรแกรม
- 2. เลือกหนาที่ตองการแกไขโปรแกรม

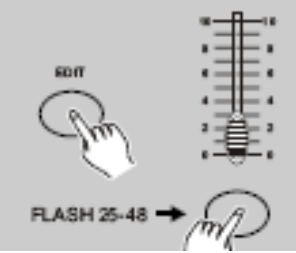

- $\overline{\phantom{a}}$ 3. กดปุม EDIT คาง พรอมกับกดปุม Flash 25-48 ที่ตองการลบ 2 ครั้ง
- 4. ปล่อยปุ่มทั้งสอง LEDs ทั้งหมดกระพริบ แสดงว่าโปรแกรมนั้นๆ ถูกลบแล้ว

#### **2.2.3 การลบทุกโปรแกรม**

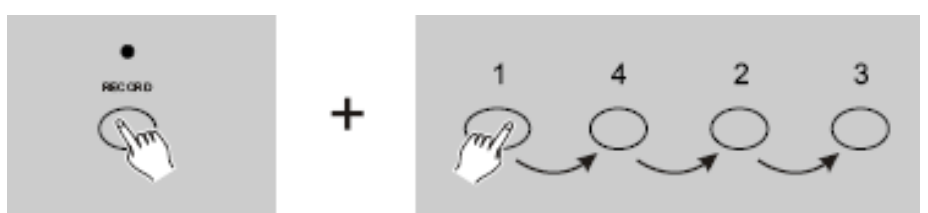

- 1. กดปุม RECORD คาง พรอมกับกดปุม Flash # 1- 4- 2 และ 3 อยางตอเน อง
- 2. ปล่อยปุ่มทั้งสอง LEDs ทั้งหมดกระพริบ แสดงว่าโปรแกรมทั้งหมดถูกลบแล้ว

### **2.2.4 การลางที่กําลังทําโปรแกรม**

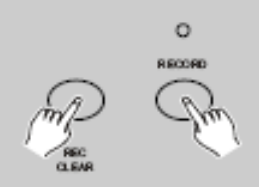

- 1. ตองอยูในโหมดทําโปรแกรม
- 2. ขณะท เรากําลังสรางโปรแกรมซีน ที่ละซีน หรือ หลายๆ ซีน
- 3. ถ้าเราไม่ต้องการซีนนั้นๆ เราสามารถ ล้างทิ้ง แล้วจึงสร้างใหม่ โดยกดปุ่ม REC CLEAR พร้อมกับ ั้ กดปุม RECORD สังเกต LEDs ทั้งหมดกระพริบ แสดงวาซีนถูกลางแลว

#### **2.2.5 การลบ ที่ละสเต็บ หรือ หลายสเต็บ**

1. ตองอยูในโหมดแกไขโปรแกรม

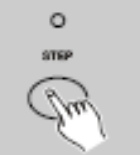

2. กดปุ่ม STEP เลือนหา สเต็บที่ต้องการลบ ในซีนนันๆ ั้

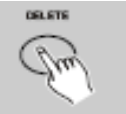

- 3. กดปุ่ม DELETE เพื่อลบสเต็บที่ต้องการลบ สังเกต LEDs ทั้งหมดกระพริบ แสดงว่าสเต็บถูกลบแล้ว
- 4. ทำซ้ำขันตอนที่ 2 และ 3 เพื่อลบสเต็บอื่นๆ ที่ต้องการต่อไป ั้ ื่

5. เมื่อเราลบสเต็บที่ต้องการหมดแล้ว กดปุ่ม REC EXIT พร้อมกับกดปุ่ม RECORD สังเกต LED EDIT จะดับ

#### **ตัวอยางการลบ ที่ละสเต็บ หรือ หลายสเต็บ**

ลบสเต็บซีนท ี่ 3 ของโปรแกรมซีนท ี่ 1(25) หนาท ี่ 2 เร ิ่มโดย :-

- 1. เขาโหมดทําโปรแกรม
- 2. เขาโหมด CHNS / SCENES
- 3. เลือกหนาท ี่ 2
- 4. กดปุ่ม Flash 25 พรัอมกับปุ่ม EDIT ปล่อยปุ่มทั้งสอง สังเกต LED ที่ซีน 1 จะติด แสดงว่าพร้อมที่จะ ลบ
- 5. กดปุ่ม STEP เลือนหา สเต็บที่ต้องการลบ ในซีนนันๆ ั้
- 6. กดปุ่ม DELETE เพื่อลบสเต็บที่ต้องการลบ สังเกต LEDs ทั้งหมดกระพริบ แสดงว่าสเต็บถูกลบแล้ว
- 7. เมื่อเราลบสเต็บที่ต้องการหมดแล้ว กดปุ่ม REC EXIT พร้อมกับกดปุ่ม RECORD สังเกต LED EDIT จะดับ

#### **2.2.6 การเพิ่ม ที่ละสเต็บ หรือ หลายสเต็บ**

- 1. สรางโปรแกรมซีน ที่ละซีน หรือหลายซีน ที่ตองการเพ ิ่มสเต็บ
- 2. เขาโหมด CHNS / SCENES และเขาโหมด EDIT

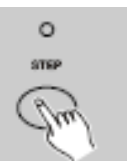

3. กดปุ่ม STEP เลือนหา สเต็บที่ต้องการเพิ่ม ในซีนนันๆ โดยคุณสามารถดูสเต็บได้จากจอ Display ั้

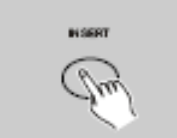

- 4. กดปุ่ม INSERT เพื่อเพิ่มสเต็บที่ต้องการ สังเกต LEDs ทั้งหมดกระพริบ แสดงว่าสเต็บถูกเพิ่มแล้ว ื่
- 5. กดปุม REC EXIT พรอมกับกดปุม RECORD สังเกต LED EDIT จะดับ

### **ตัวอยางการเพ ิ่มสเต็บ**

ต้องการเพิ่มสเต็บซีน โดยช่องที่ 1-12 ติด100% ระหว่างสเต็บที่ 4 กับ 5 ของโปรแกรมซีนที่ 10 (35) เริ่ม โดย :-

- 1. เขาโหมดทําโปรแกรม
- 2. ปรับสไลทชองท ี่ 1-12 ใหติด100%
- 3. เขาโหมด CHNS / SCENES
- 4. กดปุ่ม Flash 10(35) พร้อมกับปุ่ม EDIT ปล่อยปุ่มทั้งสอง สังเกต LED ที่ซีน 10 จะติด แสดงว่า พรอมท จะลบ ี่
- 5. กดปุม STEP เล อนหา สเต็บท ี่ 4
- 6. กดปุ่ม INSERT เพื่อเพิ่มสเต็บที่สร้างไว้ลงในโปรแกรม ื่

#### **2.2.7 การแกไข ที่ละสเต็บ หรือ หลายสเต็บ** หมายถึงการสลับหรือเลือนตำแหน่งต่างๆของสเต็บที่สร้างไว้ในโปรแกรม**ชื**่น

1. เขาโหมด EDIT

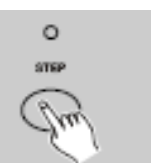

2. กดปุ่ม STEP เลือนหา สเต็บที่ต้องการแก้ไข ในซีนนันๆ โดยคุณสามารถดูสเต็บได้จากจอ Display ั้

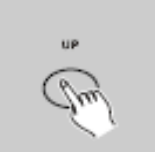

3. กดปุ่ม UP หากต้องการเลื่อน สเต็บนั้นขึ้น หรือ ั้ กดปุ่ม DOWN หากต้องการเลือน สเต็บนันลง ปุ่มใดปุ่มหนึ่งค้างไว้ ั้ ึ่

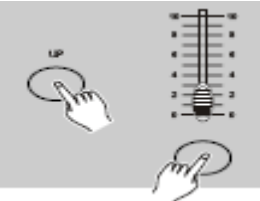

- 4. พร้อมกดปุ่ม Flash ของโปรแกรมซีนที่ต้องการแก้ไข เพื่อเลื่อนสเต็บไปยังตำแหน่งที่ต้องการ โดยดู จากจอ Display
- 5. ทำซ้ำขั้นตอนที่ 2, 3 และ 4 กับสเต็บอื่นๆที่ต้องการแก้ไข ั้ ื่
- 6. กดปุม REC EXIT พรอมกับกดปุม RECORD สังเกต LED EDIT จะดับ เม อแกไขเสร็จเรียบรอย

#### **2.3 การใชโปรแกรม 2.3.1 การเลือกโปรแกรมทําไฟวิ่ง**

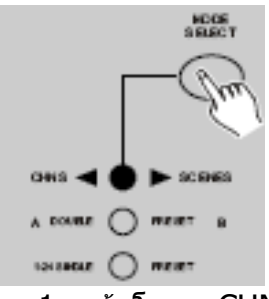

1. เขาโหมด CHNS / SCENES สังเกต LED สีแดงจะติด

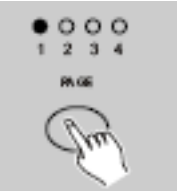

2. เลือกหน้าที่เก็บโปรแกรม ที่เราต้องการนำโปรแกรมซีนมาทำไฟวิ่ง

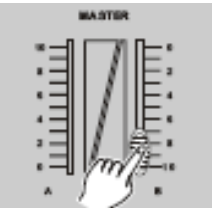

3. ปรับสไลท์ MASTER B ไปที่ค่าสูงสุด (ตำแหน่งล่างสุด)

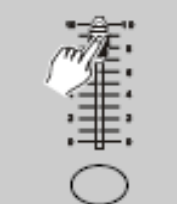

ี 4. ปรับสไลท์ SCENES 1-25 ให้ตรงกับโปรแกรมชีนที่ต้องการทำไฟวิ่ง ไปที่ค่าสูงสุด (ตำแหน่งบนสุด) เพื่อเริ่มใช้งานไฟวิ่ง โดยรูปแบบการเปลี่ยนของไฟวิ่งจะขึ้นอยู่กับค่าของสไลท์ FADE ื่ โดยคุณสามารถ กดปุม Flash 25-48 เพ ื่อใชแทน ปรับสไลท SCENES 1-25 ก็ได

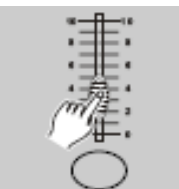

5. การปรับสไลท SCENES เลือกโปรแกรมซีนที่ตองการทําไฟวิ่งสามารถปรับคาความสวางของไฟวิ่ง นั้นๆได

### **โดยการเปลี่ ยนจังหวะของไฟวิ่ง สามารถทําไดหลายวิธีซึ่งกําลังจะกลาวตอไปนี้**

#### **2.3.2 การทําไฟวิ่ งดวยสัญญาณเสียง**

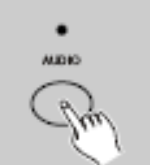

- 1. โดยใช้ไมโครโฟนภายในบอร์ด หรือต่อสัญญาณเสียงเข้าที่ RCA Jack ด้านหลังบอร์ด
- 2. เลือกโปรแกรมที่ จะทําไฟวิ่ง ตามวิธีการท กลาวมา
- 3. กดปุ่ม AUDIO สังเกต LED จะติดแสดงว่าจะทำไฟวิ่งด้วยเสียง

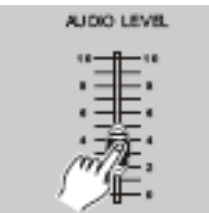

4. ปรับสไลท์ AUDIO LEVEL เพื่อปรับระดับสัญญาณเสียงที่จะใช้กระตุ้น จังหวะการเปลี่ยนของไฟวิ่ง

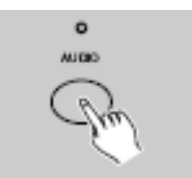

5. กดปุ่ม AUDIO อีกครั้งสังเกต LED จะดับแสดงว่าเรายกเลิกการทำไฟวิ่งด้วยสัญญาณเสียงแล้ว

#### **2.3.3 การทําไฟวิ่ งดวยสไลท SPEED และการทําไฟวิ่ งดวยตัวเอง**

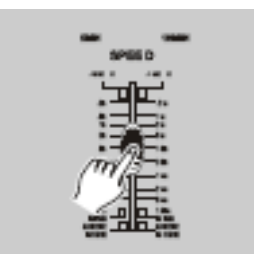

#### **การทําไฟวิ่ งดวยสไลท SPEED**

- 1. ตองไมอยูในโหมดไฟวิ่ งดวยสัญญาณเสียง สังเกต AUDIO LED จะตองดับ
- 2. เลือกโปรแกรมที่ จะทําไฟวิ่ง ที่ตองการ
- 3. ปรับสไลท SPEED ใหไดจังหวะไฟวิ่ งที่ตองการ

#### **การทำไฟวิ่งด้วยตัวเอง** คือการควบคุมจังหวะการวิ่งโดยผู้ควบคุมเอง

4. ปรับสไลท์ SPEED ไปที่ตำแหน่ง SHOW MODE (ปรับสไลท์ SPEED ตำแหน่งล่างสุด Display โชว์ Sho)

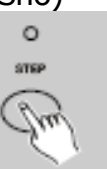

5. ให้ผู้ควบคุมกดปุ๋ม STEP เพื่อเปลี่ยนจังหวะไฟวิ่ง โดยการกดปุ่ม STEP 1ครัง จะเปลี่ยนไฟวิ่ง 1 จังหวะ ถาไมกดปุม STEP จังหวะไฟวิ่ งก็จะไมเปลี่ ยน

#### **2.3.4 การทําไฟวิ่ งดวยการกําหนดจังหวะใหตรงกับเสียงเพลง**

- 1. ตองไมอยูในโหมดไฟวิ่ งดวยสัญญาณเสียง สังเกต AUDIO LED จะตองดับ และอยูในโหมด CHNS / **SCENES**
- 2. กดปุม PARK เลือกโหมด MIX CHASE
- 3. เลือกโปรแกรมที่ จะทําไฟวิ่ง ที่ตองการ
- 4. ปรับสไลท SPEED ใหไดจังหวะไฟวิ่งแบบชา กดปุม TAP SYNC 2 ครั้ง ใหตรงกับ จังหวะ BEAT ของเสียงเพลง จะได้จังหวะไฟวิ่งที่ตรง หรือ ใกล้เคียงกับจังหวะ BEAT ของเสียงเพลง แต่ถ้าหาก  $\mathcal{L}^{\text{max}}$ ้จังหวะไฟวิ่งไม่ตรงกับเสียงเพลง ก็ให้กดป่ม TAP SYNC 2 ครั้ง และสามารถทำซ้ำได้ตลอดเวลา

#### **การบันทึกจังหวะไฟวิ่งลงในโปรแกรมซีน**

หากเราต้องการกำหนดจังหวะไฟวิ่งลงในโปรแกรมซีน โดยทุกครังที่ใช้งานโปรแกรม ก็จะวิ่งด้วยจังหวะที่ ั้ ิ่ กําหนด ทําโดย :-

- 1. เขาโหมดทําโปรแกรม
- 2. เขาโหมด CHNS / SCENES
- 3. เลือกโปรแกรมที่ จะทําไฟวิ่ง ที่ตองการ
- 4. ปรับสไลท SPEED ใหไดจังหวะไฟวิ่ งที่ตองการ

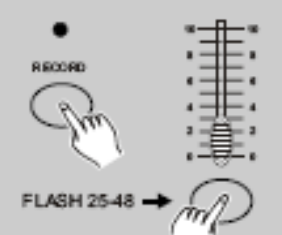

5. กดปุ่ม Flash 25-48 ที่ตรงกับโปรแกรมซีนที่เล่นไฟวิ่งอยู่ค้าง พร้อมกับกดปุ่ม REC SPEED เพื่อ บันทึกจังหวะไฟวิ่งนั้นไว้ในโปรแกรมซีน

#### **2.4 การเปลี่ยนโหมดของสไลท SPEED ระหวาง 5นาทีกับ 10 นาที**

- 1. กดปุม RECORD คางไวพรอมกับ กดปุม Flash 5 จํานวน 3 คร งติดกัน จะไดโหมด 5 นาทีโดยดูจาก ั้ การติดของ LED ที่โหมด 5 นาที
- 2. กดปุม RECORD คางไวพรอมกับ กดปุม Flash 10 จํานวน 3 คร งติดกัน จะไดโหมด 10 นาทีโดยดู ั้ จาก การติดของ LED ที่โหมด 10 นาที

# **3.การใชงาน MIDI & การตั้ง DMX Chanel**

#### **3.1 การต งคา MIDI IN ั้**

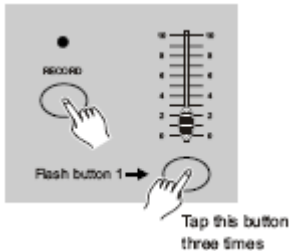

1. กดปุ่ม RECORD ค้างไว้ พร้อมกับ กดปุ่ม Flash # 1 จำนวน 3 ครั้งติดกัน Display จะโชว์ "CHI″ ั้ บอรดพรอมท จะต งคา MIDI IN ี่ ั้

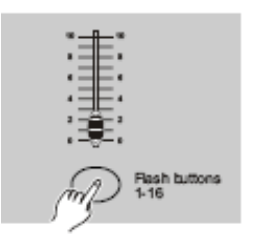

2. กดปุ่ม Flash จาก # 1 ถึง # 16 เพื่อกำหนดให้เป็น MIDI IN Chanel 1-16 โดย LED แต่ละ Chanel จะติด ตอบรับการตั้งค่า MIDI IN ั้

#### **3.2 การต งคา MIDI OUT ั้**

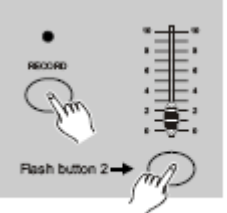

Tap this button three times

1. กดปุ่ม RECORD ค้างไว้ พร้อมกับ กดปุ่ม Flash # 2 จำนวน 3 ครั้งติดกัน Display จะโชว์ "CHO″ ั้ บอรดพรอมท จะต งคา MIDI OUT ี่ ั้

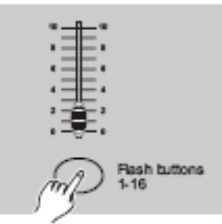

2. กดปุ่ม Flash จาก # 1 ถึง # 16 เพื่อกำหนดให้เป็น MIDI OUT Chanel 1-16 โดย LED แต่ละ Chanel จะติด ตอบรับการตั้งค่า MIDI OUT ั้

#### **3.3 การออกจากโหมด MIDI**

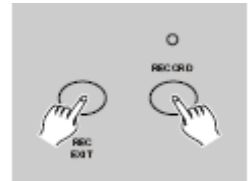

กดปุม RECORD คางไวพรอมกับกดปุม REC EXIT เปนการออกจากโหมด MIDI

#### **3.4 การต ั้งใหเปนตัวรับ MIDI File Dump**

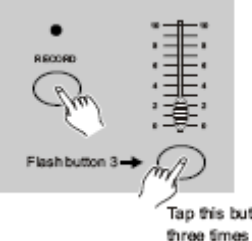

กดปุม RECORD คางไวพรอมกับ กดปุม Flash # 3 จํานวน 3 คร งติดกัน Display จะโชว "IN" บอรดพรอม ั้ ที่จะรับ MIDI File Dump

#### **3.5 การต ั้งใหเปนตัวสง MIDI File Dump**

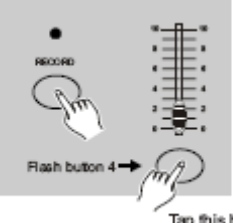

กดปุม RECORD คางไวพรอมกับ กดปุม Flash # 4 จํานวน 3 คร งติดกัน Display จะโชว "OUT" บอรด ั้ พรอมท ี่จะสง MIDI File Dump

#### **หมายเหตุ :**

- 1. ในระหวาง File dump ทั้งหมดจะไมทํางาน ระบบจะทํางานโดยอัตโนมัติเมื่อ File dump สมบูรณ
- 2. File dump จะไม่เปลี่ยนแปลง และหยุดการทำงาน มีค่าที่ผิดอย่ หรือไฟฟ้าดับ

#### **3.6 Implementation**

- 1. ระหว่างการรับและการส่งข้อมูล MIDI คำสั่ง MIDI โปรแกรมซีนและช่องอิสระ จะวิ่งอยู่อย่างต่อเนื่อง ิ่ จะหยุดอัตโนมัติถาไมมีคําสั่งใน 10 นาที
- 2. ระหวางการรับและการสงขอมูล File dump บอรดจะหาและสงคําสั่ งอัตโนมัติ
- 3. File dump ของบอรดจะสงผานขอมูล MIDI ไปยังบอรดตอไปหรือเคร ื่องสง MIDI
- 4. โหมด File dump มี 2 รูปแบบ คือ

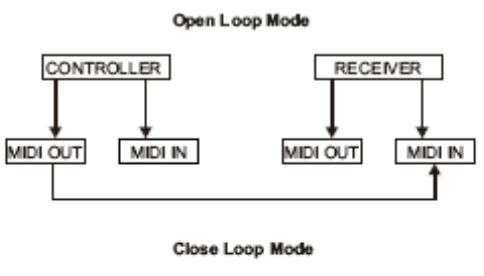

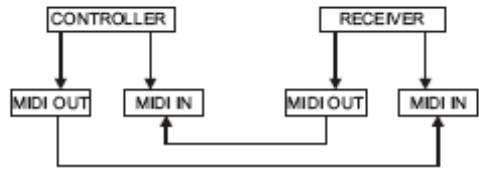

#### 5. บอรดจะสงและรับขอมูล Note เปด-ปด ตามปุมกด Flash ดังน

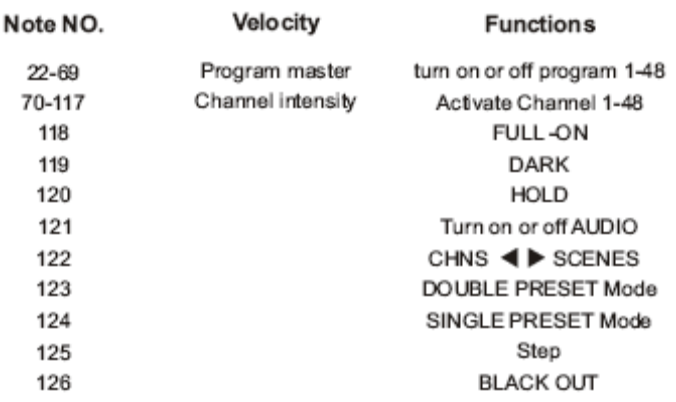

#### **3.7 การตั้ง DMX Chanel**

1. บอรดตองอยูในโหมดพรอมทําโปรแกรม

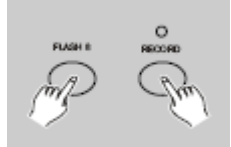

- 2. กดปุ่ม RECORD ค้างไว้ พร้อมกับ กดปุ่ม Flash # 8 จำนวน 3 ครั้งติดกัน Display จะโชว์ "DMX″ ั้ บอรดพรอมท จะต งคา DMX Chanel ี่ ั้
- 3. เราสามารถตังค่า DMX Chanel 1-512 ใด้ด้วยการกดปุ่ม UP เพิ่มค่า หรือ กดปุ่ม DOWN ลดค่า
- 4. หลังจากได DMX Chanel ที่ตองการแลว ใหกดปุม Flash # 1-48 เพ ื่อเปนชองเก็บ DMX Chanel นั้น
- 5. กดปุ่ม FULL ALL จะให้ค่า DMX Chanel สูงสุด (255) โดยดู LEDs Flash 1-48 จะติด กดปุม BLACK OUT จะใหคา DMX Chanel ต่ําสุด (0) โดยดู LEDs Flash 1-48 จะดับ
- 6. กดปุม EXIT พรอม RECORD เพ ื่อออกจากโหมดนี้

#### **3.8 การยกเลิก DMX Chanel**

1. บอรดตองอยูในโหมดพรอมทําโปรแกรม

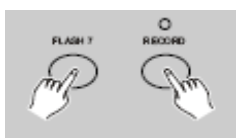

2. กดปุ่ม RECORD ค้างไว้ พร้อมกับ กดปุ่ม Flash # 7 จำนวน 3 บอร์ดจะกับสู่ค่า DMX Chanel ปกติ

#### **3.9 การใชงาน 24 โปรแกรมสําเร็จรูป**

- 1. บอรดตองอยูในโหมดพรอมทําโปรแกรม
- 2. กดปุ่ม RECORD ค้างไว้ พร้อมกับ กดปุ่ม Flash # 6- 6- 8 และ 8 อย่างต่อเนื่อง เราจะได้โปรแกรม ื่ สําเร็จรูป 24 โปรแกรม อยูที่ PAGE 1 **แตตองระวงเพราะโปรแกรมท ั ี่คุณสรางไวจะถูกลบทิ้ง ทั้งหมด**

# **4.การใชงานคําสั่ งหลัก**

#### **คําสั่ งกลับทิศทางการวิ่งของโปรแกรมซีน : [ปุมกด ALL REV, CHASE REV, BEAT REV, REV ONE]**

- 1. การกลับทิศทางการวิ่งของโปรแกรมซีนท งหมด โดย : กดปุม ALL REV ั้
- 2. การกลับทิศทางการวิ่งของโปรแกรมซีน ที่วิ่งดวย สไลท SPEED โดย : กดปุม CHASE REV
- 3. การกลับทิศทางการวิ่งของโปรแกรมซีน ที่วิ่งดวย BEAT มาตราฐาน โดย : กดปุม BEAT REV
- 4. การกลับทิศทางการวิ่งของโปรแกรมซีน เฉพาะโปรแกรมที่ตองการ โดย : กดปุม REV ONE คาง พร้อมกับกดปุ่ม Flash ของโปรแกรมซีนนั<sub>้</sub>นๆ ั้

#### **คําสั่ งหนวงเวลาการ ติด-ดับ : [สไลท FADE]**

- 1. การหน่วงเวลาการติด-ดับ เป็นแบบติด-ดับทันที หรือ ค่อยๆติด-ค่อยๆดับ
- ี่ 2. ด้วยการปรับสไลท์ FADE ตั้งแต่ 0-10 นาที ตัวอย่างเช่น ตั้งค่า 0 นาที จะทำให้การ ดับ-ติด หรือติด-ดับ ทันที, ถ้าตั้งค่า 10 นาที จะทำให้การ ดับ-ติด หรือติด-ดับ ใช้เวลา 10 นาที ั้

#### **กําหนดจังหวะการว ิ่งใหตรงกับ Beat ของเสียงเพลง : [ปุมกด TAP SYNC]**

- 1. ปุมกด TAP SYNC ใชสรางจังหวะไฟวิ่งใหตรงกับเสียงเพลง ดวยการกดปุม TAP SYNC 2 ครั้ง ให ตรงกับ BEAT ของเสียงเพลง โดยดูจังหวะการว ิ่งไดจากการกระพริบของ LED ที่ปุม STEP
- 2. การกดปุม TAP SYNC สามารถทําไดตลอดเวลาที่ตองการ
- 3. การใช้ปุ่มกด TAP SYNC สร้างจังหวะการวิ่งมาตรฐาน เหมือนกับการใช้ สไลท์ SPEED ิ่

#### **การใชงานสไลทหลัก : [สไลท MASTER A & B]**

สไลทหลักจะควบคุมเฉพาะ สไลทของชองอิสระ และสไลทของโปรแกรทซีนเทานั้น ไมรวมปุมกด Flash ตัวอยางเชน :

- ถ้าเราปรับสไลท์หลักไว้ที่ค่าต่ำสุด แล้วเรากดปุ่ม Flash ต่างๆ หรือ FULL ALL ก็ยังมีคำสั่งออกสูงสุด ตามการกดปุ่มนั้นๆ ั้
- ถาเราปรับสไลทหลักไวที่คา 50% ทุกๆ สไลทจะมีคาสูงสุดเพียง 50% แตถาแลวเรากดปุม Flash ต่างๆ หรือ FULL ALL ก็ยังมีคำสั่งออกสูงสุดตามการกดปุ่มนั<sub>้</sub>นๆ ั้
- ถาเราปรับสไลทหลักไวที่คา 100% ทุกๆ สไลทจะมีคาสูงสุดเพียง 100%

ี่สไลท์หลัก A จะควบคมเฉพาะ สไลท์ของช่องอิสระเท่านั้น ส่วน สไลท์หลัก B จะควบคมสไลท์ของ โปรแกรมซีน หรือ สไลทของชองอิสระ กรณีอยูในโหมด DOUBLE PRESET

#### **การใชงานโหมดไฟวิ่ งเด ยว : [ปุมกด PARK-SINGLE CHASE]**

- 1. ทุกโปรแกรมซีนทีเรียกมาใช้งานจะวิ่งทีละโปรแกรมจนจบก่อนที่จะวิ่งโปรแกรมถัดไป  $\mathcal{L}^{\text{max}}$ ิ่ ี่
- 2. โดย Display จะโชว์ โปรแกรมซีนที่กำลังวิ่งอยู่ ิ่
- 3. ทุกโปรแกรมซีนจะว งจังหวะความเร็วการว งเดียวกัน ิ่ ิ่
- 4. กดปุม MODE SELECT เพ อเลือก "CHNS / SCENES"
- 5. กดปุม PARK เพ อเลือก SINGLE CHASE โดยดูจากการติดของ LED สีแดง

#### **การใชงานโหมดไฟวิ่งผสม : [ปุมกด PARK-MIX CHASE]**

1. ทุกโปรแกรมซีนท เรียกมาใชงานจะว ิ่งไปพรอมๆกัน  $\mathcal{L}^{\text{max}}$ 

ทุกโปรแกรมซีนจะวิ่งด้วยจังหวะความเร็วการวิ่งเดียวจากสไลท์ SPEED หรือวิ่งตามจังหวะการวิ่งของแต่ละ ิ่ ิ่ ิ่ โปรแกรมที่บันทึกไว้ (ดูจากเรื่อง การบันทึกจังหวะไฟวิ่งลงในโปรแกรมซีน ข้อ 2.3.4) ื่

- 2. กดปุม MODE SELECT เพ อเลือก "CHNS / SCENES"
- 3. กดปุม PARK เพ อเลือก MIX CHASE โดยดูจากการติดของ LED สีเหลือง

#### **การแสดงคาความสวางของจอแสดงผล : [DIMMER Display]**

- 1. จอแสดงผล ตัวเลข 3 หลัก ใชแสดงคาความสวาง เปน % (0-100%) หรือ เปน DMX หนวย (0- 255)
- 2. การเปลี่ยนการแสดงผลทําไดโดย กดปุม SHIFT พรอมกับกดปุม % or 0-255
- 3. ถาจอแสดงผลโชว "76" จะมีคาเปนเปอรเซ็น = 76% ถ้าจอแสดงผลโชว์ "076″ จะมีค่าเป็น DMX = 76 หน่วย

#### **การปดชองชั่ วคราว และการกลับคืน : [ปุมกด BLIND , HOME]**

- ี่ 1. ปุ่มกด BLIND ใช้หยุดการโปรแกรมซีนชั่วคราวของช่องโปรแกรมซีนนันๆ เพื่อใช้เป็นช่องอิสระ ั้
- 2. ด้วยกดปุ่ม BLIND พร้อมกับกดปุ่ม Flash ของช่องโปรแกรมซีนนันๆ เพื่อหยุดการโปรแกรมซีน ั้ ชั่วคราว
- 3. กดปุ่ม HOME พร้อมกับกดปุ่ม Flash ของช่องโปรแกรมซีนนันๆ เพื่อกลับสู่โปรแกรมซีนดังเดิม ั้

#### **โหมดการใชงานของปุม Flash : [ปุมกด ADD/KILL]**

ป่มกด ADD/KILL ใช้เปลี่ยนโหมดการทำงานของป่มกด Flash ปกติป่มกด Flash จะอย่ในโหมด ADD คือถ้า กดปุ่ม Flash ใดๆจะไม่ปิดโปรแกรมซีนที่เล่นอยู่ หมายถึงเล่นพร้อมกันได้ทั้งสองแบบในเวลาเดียวกัน โหมด KILL จะทำงานเมื่อกดปุ่ม ADD/KILL และ LED ติด เมื่ออยู่ในโหมดนี้ แล้วเรากดปุ่ม Flash ของช่อง อิสระใด ช่องของปุ่มนั้นๆจะโชว์ออกไป แต่โปรแกรมซีนจะถูกปิดลง จนกว่าเราจะเลิกกดปุ่มกด Flash นั้นๆ

#### **การใชงานโหมด DOUBLE PRESET : [ปุมกด MODE SELECT]**

- 1. ปุมกด MODE SELECT เพ อเลือกโหมด DOUBLE PRESET
- 2. ในโหมดนี้ สไลท์ช่องอิสระที่ 1-24 และ ช่อง 25-48 ทั้งสองชุด จะควบคมช่อง 1-24 เท่านั้น
- 3. MASTER A จะควบคุมสไลทชองอิสระที่ 1-24 และ MASTER B จะควบคุมสไลทชองอิสระที่ 25-48
- 4. ในโหมดนี้จะไมสามารถเลนหรือสรางโปรแกรมซีนได

### **ขอมูลทางเทคนิค**

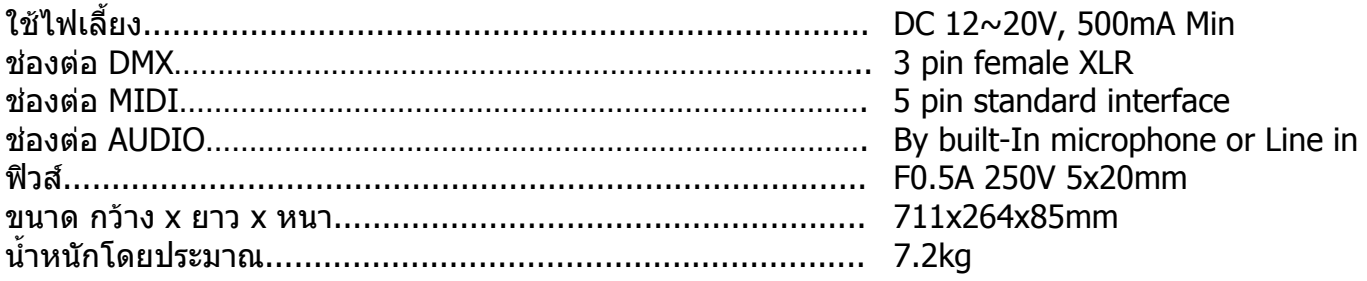

## **ขอมูลแจง**

- 1. โปรดเปิดไฟเข้าบอร์ดนาน 2 ชั่วโมง ทุกๆเดือน เพื่อป้องกันโปรแกรมศูนย์หาย
- 2. ถ้าจอแสดงผลโชว์ ``LOP″ แสดงว่าไฟเลียงต่ำ ไม่พร้อมใช้งาน